ERRANTE

**برای ورود و ثبت نام در بروکر Errante ابتدا از طریق لینک زیر، وارد سایت این بروکر شوید:**

**[ورود به سایت بروکر ارانته\)](https://myportal.errante.com/fa/links/go/825)کلیک نمایید(**

**در صورت باز نشدن لینک از VPN استفاده کنید** 

**اطالعات خواسته شده را با انگلیسی وارد کنید.**

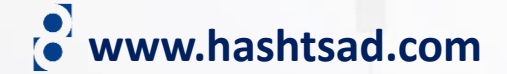

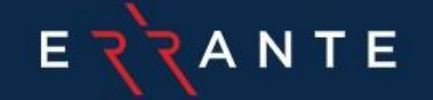

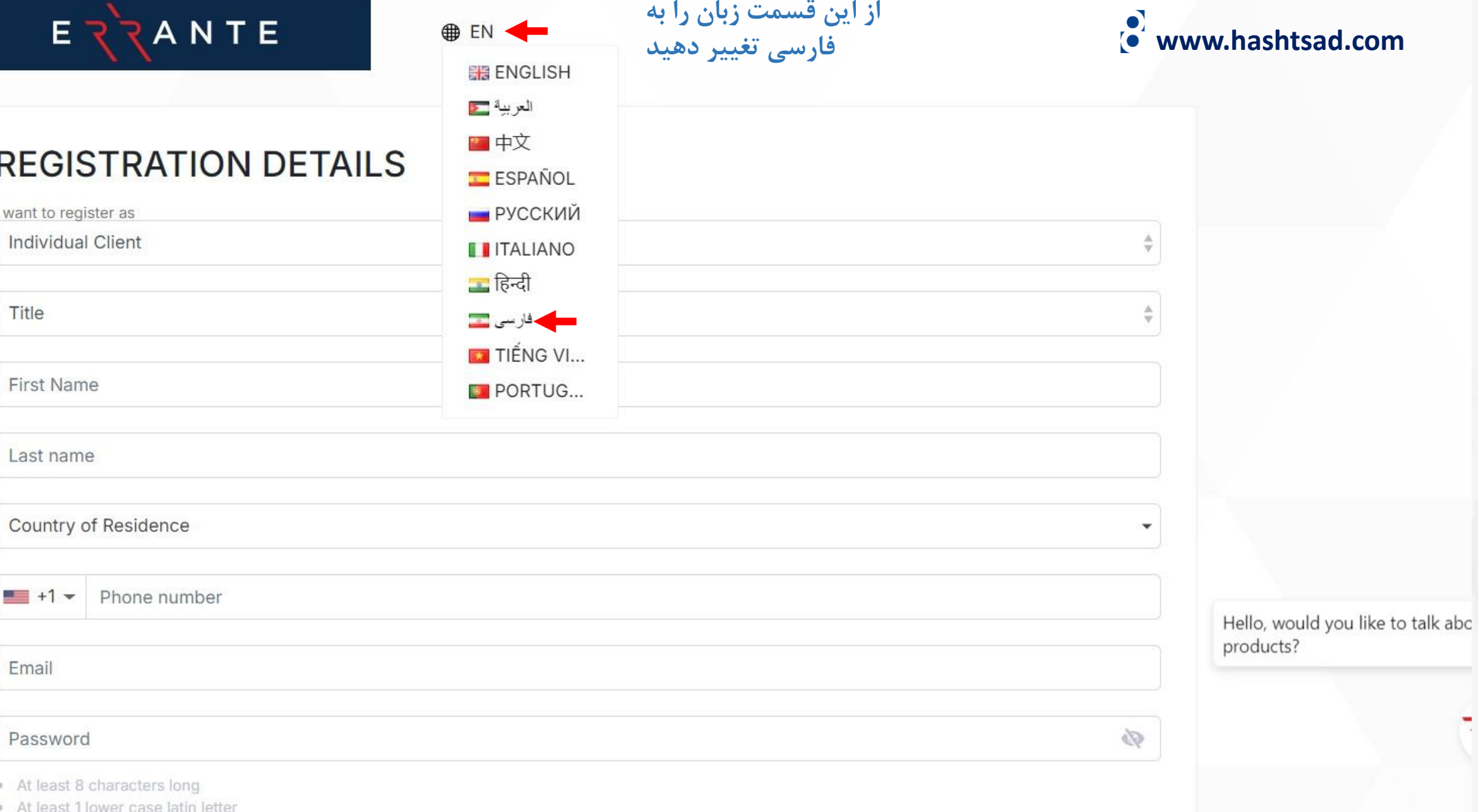

**از این قسمت زبان را به** 

· At least 1 upper case latin letter

# جزییات ثبت نام

# **اطالعات خواسته شده را وارد نمایید**

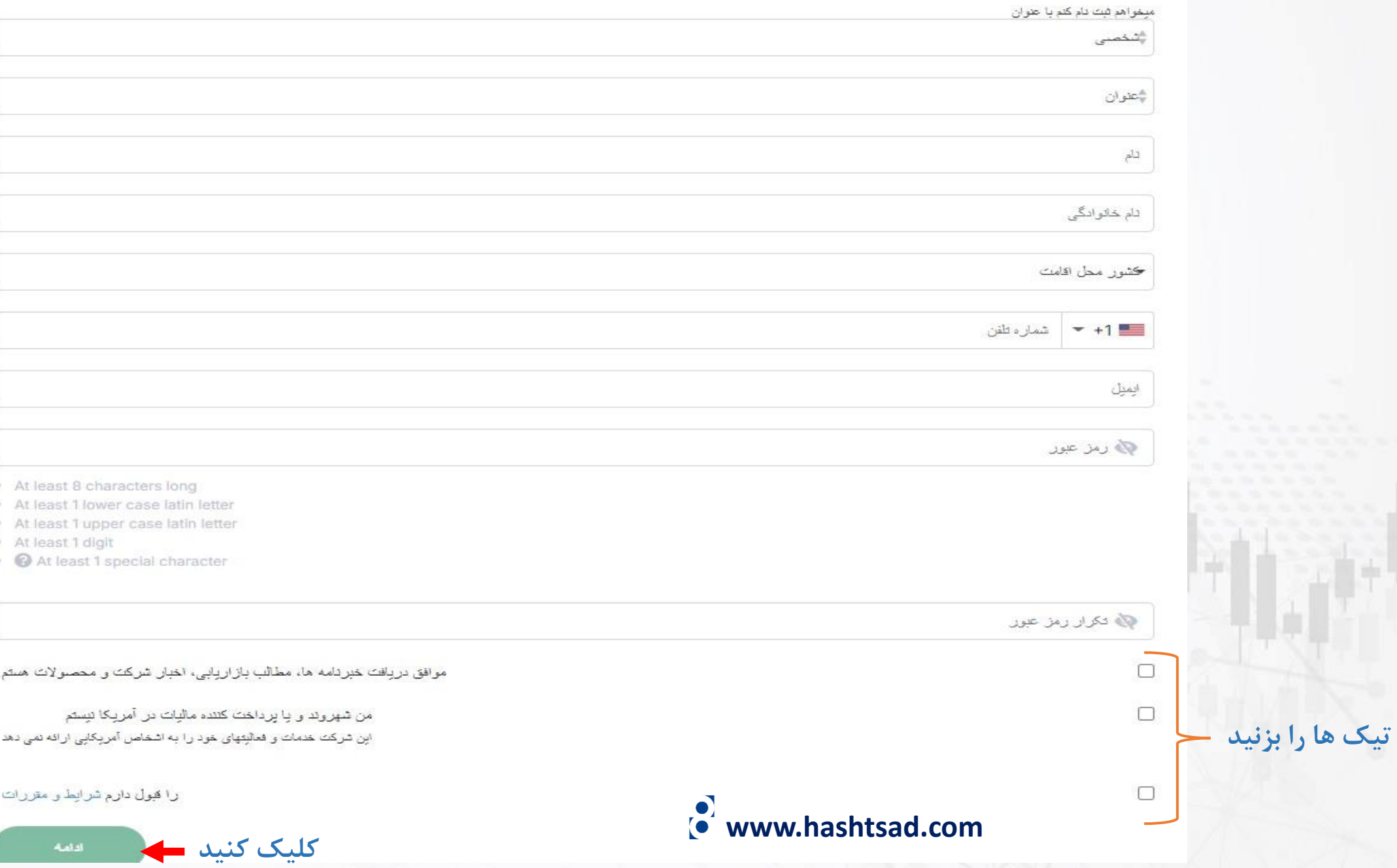

Habibi Majid

برای انجام مراحل ساده ثبت نام آنلاین افتتاح حساب از شما سپاسگز اریم به منظور تایید آدرس ایمیل خود لطفا روی لینک زیر کلیک کنید

### **وارد ایمیل خود شده و در ایمیل ارسالی از طرف بروکر روی دکمه زیر کلیک کنید**

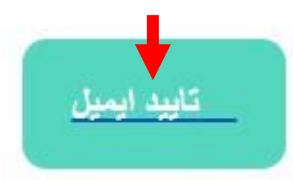

پین مورد نظر را در فرم ثبت نام برای تایید آدرس ایمیل خود وارد نمایید

## hake

به محض تایید ایمیل حساب، قادر خواهید بود به پر تال شخصی وار د شوید و مدار ک خود را آپلود نمایید

با احترام Back Office بَيم

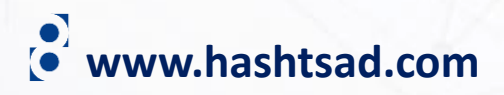

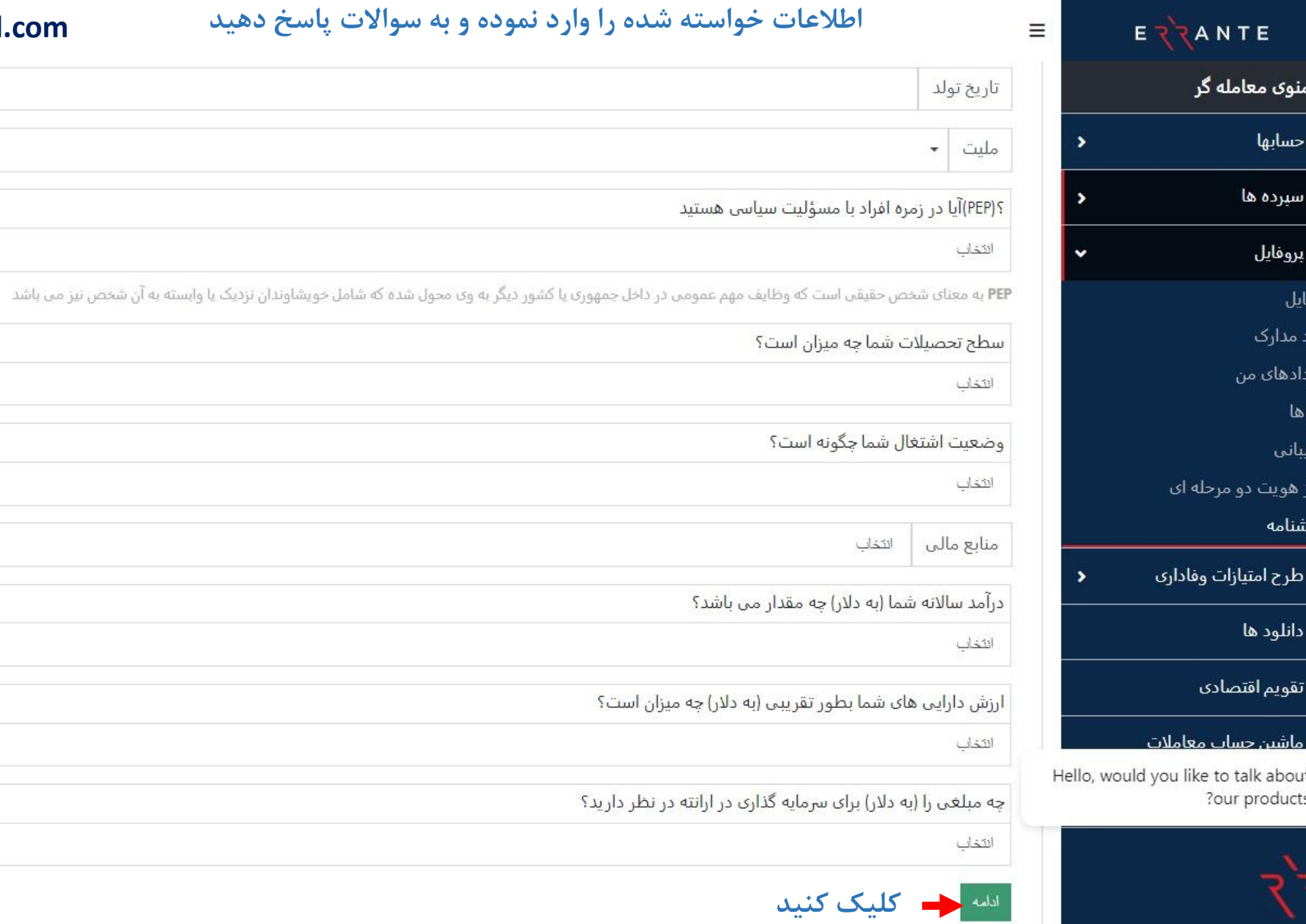

يروه

曲

品

# **اطالعات خواسته شده را وارد نموده و به سواالت پاسخ دهید com.hashtsad.www**

ایران

 $\checkmark$ 

 $\checkmark$ 

 $\checkmark$ 

 $\checkmark$ 

 $\checkmark$ 

 $\checkmark$ 

 $\checkmark$ 

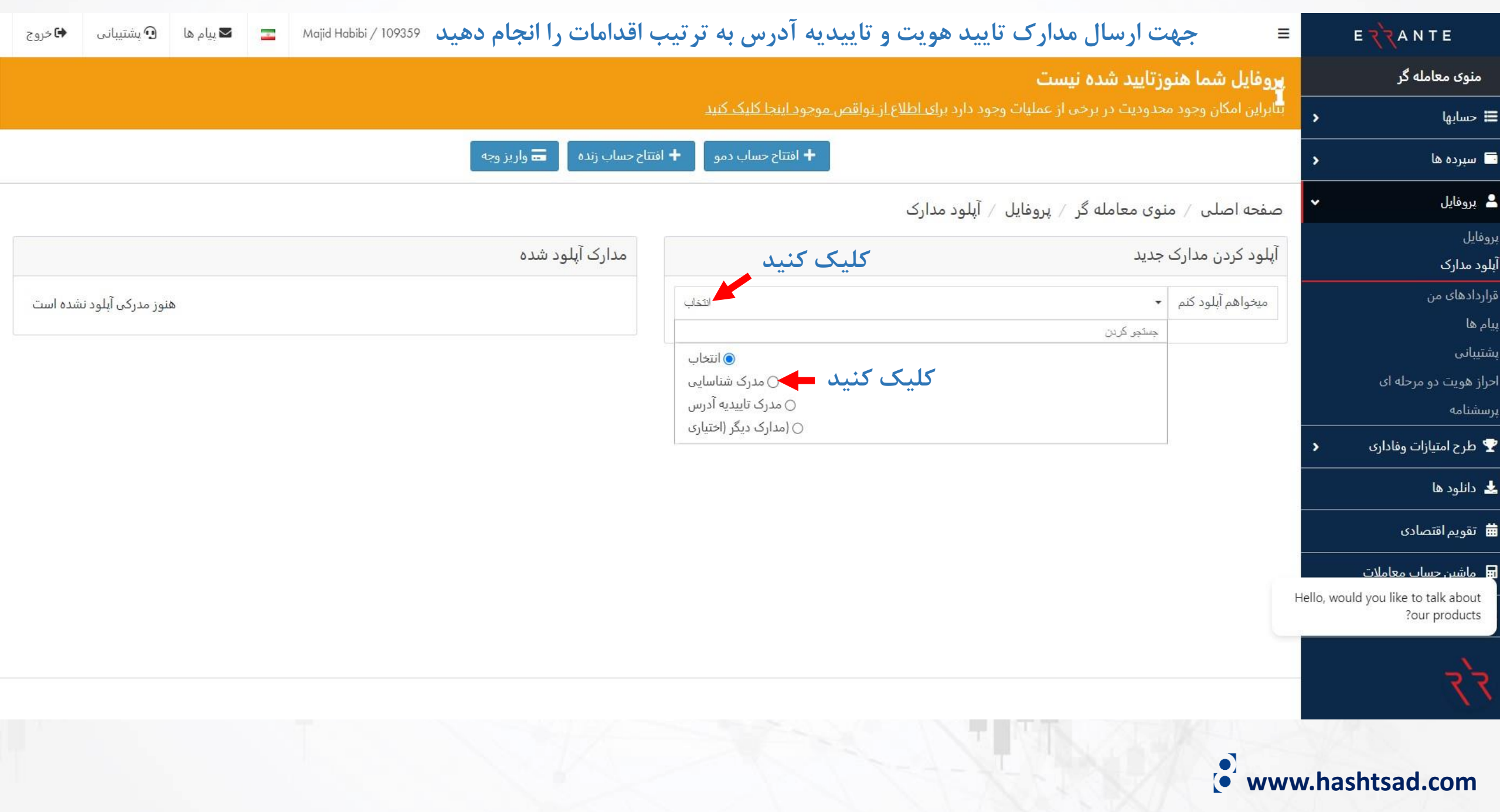

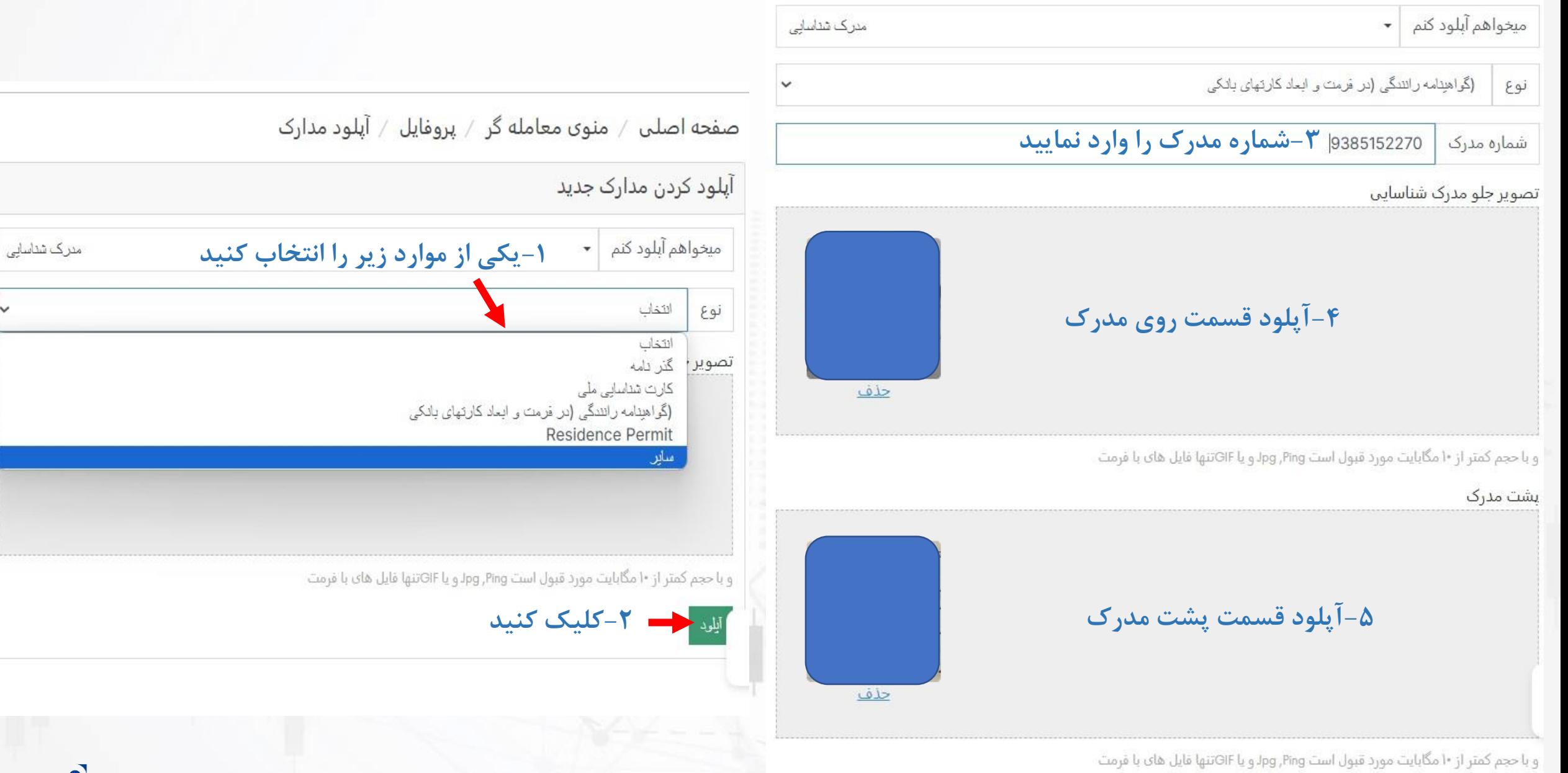

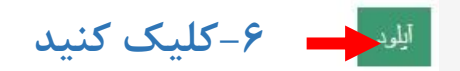

**www.hashtsad.com**

 $\checkmark$ 

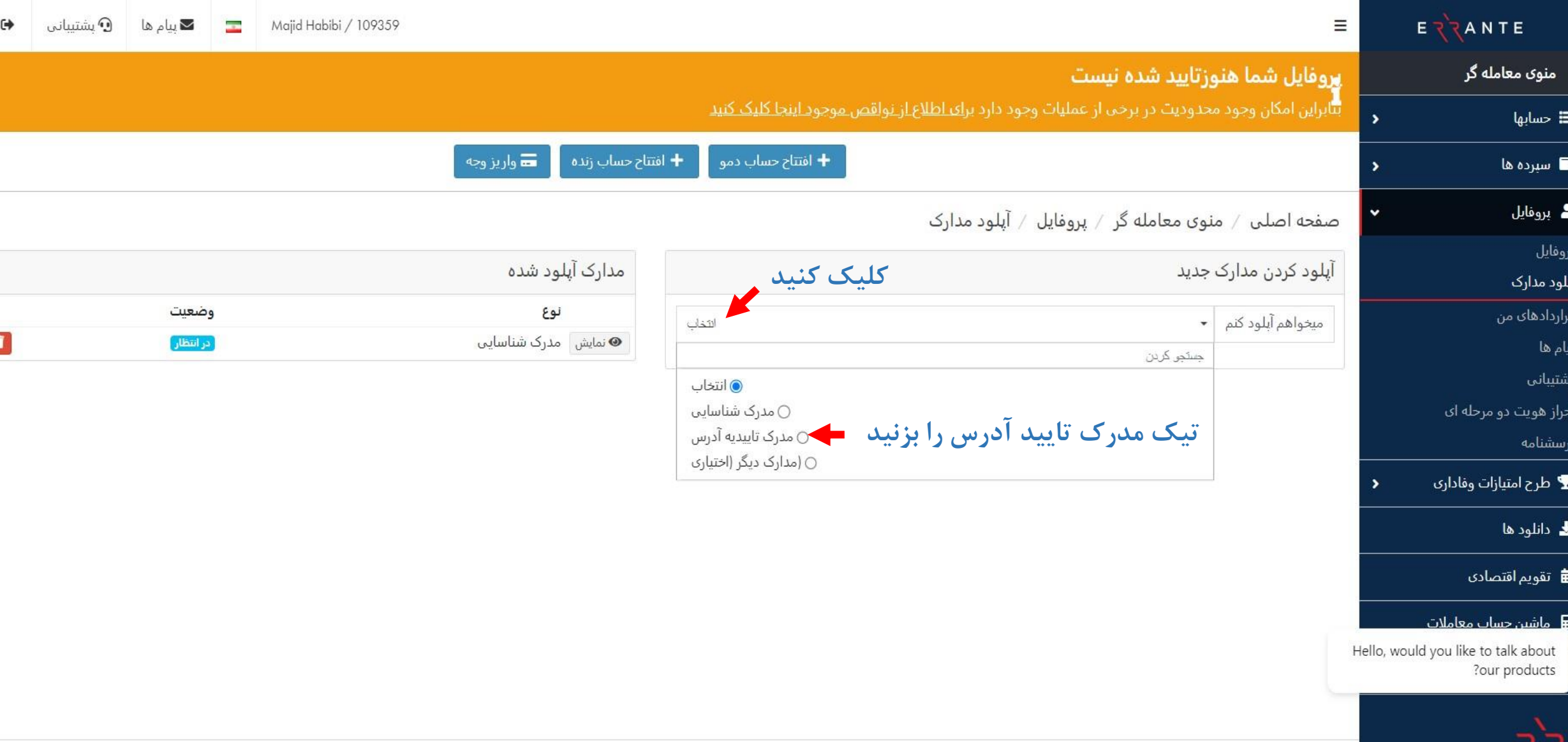

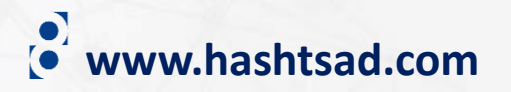

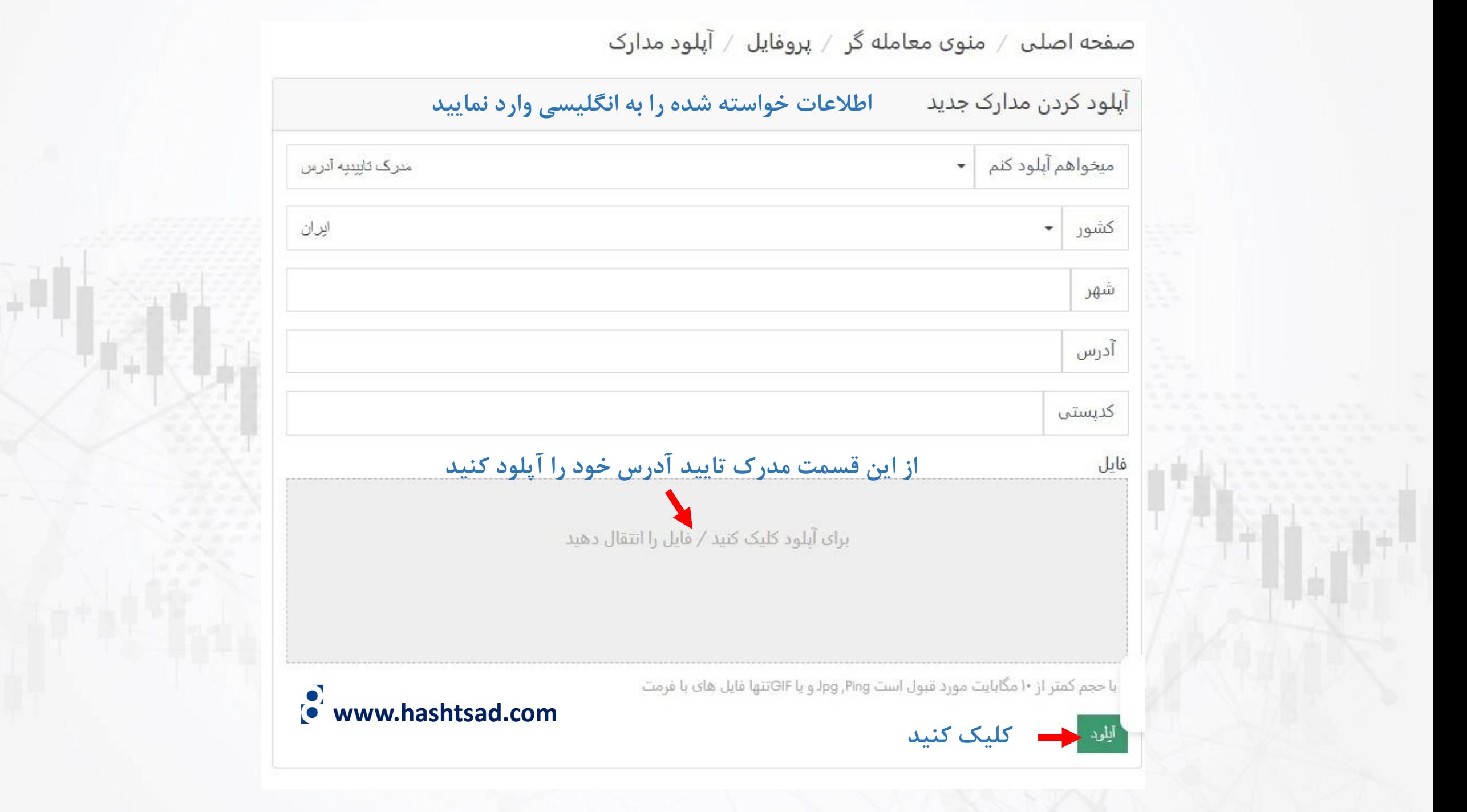

**برای کسب اطالعات کامل راجع به بروکر Errante بر روی لینک زیر کلیک کنید:**

**<https://hashtsad.com/errante/>**

**با آرزوی موفقیت و سود آوری برای شما عزیزان**

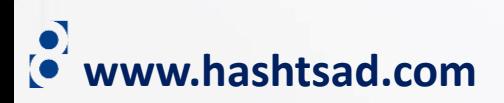